## Autodesk<sup>®</sup> **Revit 2018 Architecture Certification Exam Study Guide**

Certified User and Certified Professional

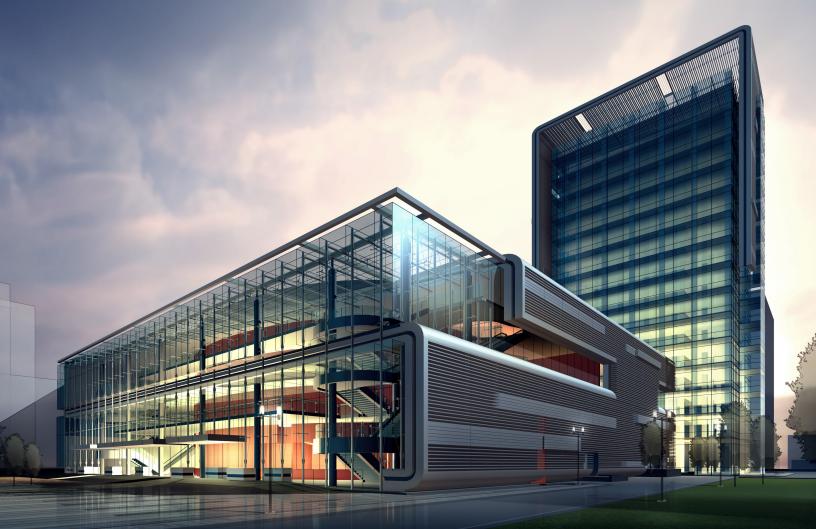

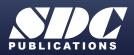

Better Textbooks. Lower Prices. www.SDCpublications.com

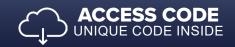

## Visit the following websites to learn more about this book:

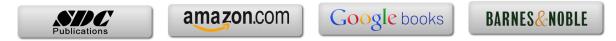

## **Table of Contents**

## Introduction FAQs on Getting Certified in Revit

| Lesson One<br>Building Information Modeling and Revit Basics                      |              |
|-----------------------------------------------------------------------------------|--------------|
| Exercise 1-1                                                                      |              |
| Quick Access Toolbar                                                              | 1-4          |
| Certified User Practice Exercises                                                 |              |
| Exercise 1-2                                                                      | 1.0          |
| Exploring the User Interface                                                      | 1-8          |
| Exercise 1-3<br>Reserver and Lize Realize Eiles                                   | 1-9          |
| Recover and Use Backup Files                                                      | 1-9          |
| <i>Certified Professional Practice Exercises:</i><br>Exercise 1-4                 |              |
| Design Options                                                                    | 1-14         |
| Exercise 1-5                                                                      | 1 17         |
| Design Options – Practice Question                                                | 1-27         |
| Exercise 1-6                                                                      |              |
| Phases                                                                            | 1-30         |
| Osutified Hear Dreation France                                                    | 1 4 4        |
| Certified User Practice Exam                                                      | 1-44         |
| Certified Professional Practice Exam                                              | 1-46         |
| Lesson Two<br>The Basics of Building a Model<br>Certified User Practice Exercises |              |
| Exercise 2-1                                                                      | 2.2          |
| Wall Options<br>Exercise 2-2                                                      | 2-2          |
| Compound Walls                                                                    | 2-6          |
| Exercise 2-3                                                                      | 2-0          |
| Stacked Walls                                                                     | 2-15         |
| Exercise 2-4                                                                      | - 10         |
| Attaching Walls                                                                   | 2-17         |
| Exercise 2-5                                                                      |              |
| Array Components                                                                  | 2-20         |
| Certified Professional Practice Exercises                                         |              |
| Exercise 2-6                                                                      |              |
| Placing a Wall Sweep                                                              | 2-25         |
| Exercise 2-7                                                                      |              |
| Create a Wall Sweep Style                                                         | 2 20         |
| Exercise 2-8                                                                      | 2-29         |
| Create a Custom Profile                                                           |              |
| Create a Custom Profile<br>Exercise 2-9                                           | 2-29<br>2-31 |

| Exercise 2.10                                                     |               |
|-------------------------------------------------------------------|---------------|
| Exercise 2-10<br>Creating an In-Place Mass                        | 2-46          |
| Exercise 2-11                                                     | 2.0           |
| Editing an In-Place Mass                                          | 2-61          |
| Exercise 2-12<br>Mass Properties                                  | 2-68          |
| Exercise 2-13                                                     | 2-08          |
| Mass Floors                                                       | 2-71          |
| Certified User Practice Exam                                      | 2-73          |
| Certified Professional Practice Exam                              | 2-75          |
| Lesson Three                                                      |               |
| Component Families                                                |               |
| Certified User Practice Exercises<br>Exercise 3-1                 |               |
| Level-Based Component                                             | 3-3           |
| Exercise 3-2                                                      | 2.5           |
| Identifying a Family<br>Certified Professional Practice Exercises | 3-5           |
| Exercise 3-3                                                      |               |
| Creating a Family                                                 | 3-7           |
| Exercise 3-4<br>Creating a Door Panel                             | 3-22          |
| Exercise 3-5                                                      | 5-22          |
| Create a Nested Door Family                                       | 3-44          |
| Exercise 3-6                                                      | 3-57          |
| Creating a Type Catalog<br>Exercise 3-7                           | 3-37          |
| Assigning OMNI Class Numbers                                      | 3-62          |
| Exercise 3-8                                                      | 3-65          |
| Room Calculation Point<br>Exercise 3-9                            | 5-05          |
| Modifying an Existing Family                                      | 3-69          |
| Certified User Practice Exam                                      | 3-71          |
| Certified Professional Practice Exam                              | 3-73          |
| Lesson Four                                                       |               |
| View Properties                                                   |               |
| Certified User Practice Exercises                                 |               |
| Exercise 4-1<br>Creating a Level                                  | 4-2           |
| Exercise 4-2                                                      | Τ 4           |
| Story vs. Non-Story Levels                                        | 4-4           |
| Exercise 4-3<br>Creating Column Grids                             | 4-7           |
| Exercise 4-4                                                      | - <b>+</b> -/ |

|    | Create a Cropped View                                   | 4-14          |
|----|---------------------------------------------------------|---------------|
|    | Exercise 4-5                                            |               |
|    | Change View Display                                     | 4-16          |
|    | Exercise 4-6                                            | 4.20          |
|    | Duplicating Views                                       | 4-20          |
|    | Certified Professional Practice Exercises               |               |
|    | Exercise 4-7                                            | 4.27          |
|    | View Range<br>Exercise 4-8                              | 4-27          |
|    | Reveal Hidden Elements                                  | 4-29          |
|    | Exercise 4-9                                            | 4-29          |
|    | Duplicate a View                                        | 4-31          |
|    | Exercise 4-10                                           |               |
|    | Create a View Template                                  | 4-32          |
|    | Exercise 4-11                                           |               |
|    | Create a Scope Box                                      | 4-39          |
|    | Exercise 4-12                                           |               |
|    | Segmented Views                                         | 4-43          |
|    | Exercise 4-13                                           |               |
|    | Depth Cueing                                            | 4-47          |
|    | Exercise 4-14                                           |               |
|    | Rotate a Cropped View                                   | 4-52          |
|    | Exercise 4-15                                           |               |
|    | Apply a View Template to a Sheet                        | 4-54          |
|    | Exercise 4-16                                           | 4 57          |
|    | Detail View                                             | 4-57          |
|    | Certified User Practice Exam                            | 4-58          |
|    | Certified Professional Practice Exam                    | 4-60          |
|    |                                                         |               |
|    | sson Five<br>mensions and Constraints                   |               |
| וט |                                                         |               |
|    | Certified User Practice Exercises<br>Exercise 5-1       |               |
|    | Placing Permanent Dimensions                            | 5-3           |
|    | Exercise 5-2                                            | 55            |
|    | Modifying Dimension Text                                | 5-8           |
|    | Exercise 5-3                                            |               |
|    | Converting Temporary Dimensions to Permanent Dimensions | 5-11          |
|    | Exercise 5-4                                            |               |
|    | Applying Constraints                                    | 5-13          |
|    | Exercise 5-5                                            |               |
|    | Multi-Segmented Dimensions                              | 5-18          |
|    | Certified Professional Practice Exercises               |               |
|    | Exercise 5-6                                            |               |
|    | Equality Formula                                        | 5-21          |
|    | Exercise 5-7                                            | <i>с</i> . 00 |
|    | Alternate Dimensions                                    | 5-23          |
|    | Exercise 5-8<br>Global Parameters                       | 5-25          |
|    |                                                         | 5-25          |

| Exercise 5-9                                      |       |
|---------------------------------------------------|-------|
| Reveal Constraints                                | 5-33  |
| Exercise 5-10                                     |       |
| Add a Symbol to a Note                            | 5-34  |
| Certified User Practice Exam                      | 5-35  |
| Certified Professional Practice Exam              | 5-37  |
| Lesson Six                                        |       |
| Developing the Building Model                     |       |
| Certified User Practice Exercises                 |       |
| Exercise 6-1                                      |       |
| Modifying a Floor Perimeter                       | 6-3   |
| Exercise 6-2                                      |       |
| Modifying a Floor using Property Types            | 6-6   |
| Exercise 6-3                                      | (7    |
| Modifying a Ceiling                               | 6-7   |
| Exercise 6-4<br>Creating a Reflected Ceiling Plan | 6-11  |
| Exercise 6-5                                      | 0-11  |
| Creating Stairs by Sketch                         | 6-14  |
| Exercise 6-6                                      | 0 1 1 |
| Creating Stairs by Component                      | 6-19  |
| Exercise 6-7                                      |       |
| Railings                                          | 6-23  |
| Exercise 6-8                                      |       |
| Creating a Roof by Footprint                      | 6-27  |
| Exercise 6-9                                      |       |
| Modifying a Roof Join                             | 6-30  |
| Certified Professional Practice Exercises         |       |
| Exercise 6-10                                     | 6-36  |
| Modifying Assembled Stairs<br>Exercise 6-11       | 0-30  |
| Multistory Stairs                                 | 6-42  |
| Exercise 6-12                                     | 0-42  |
| Baluster Family                                   | 6-45  |
| Exercise 6-13                                     |       |
| Railing Family                                    | 6-52  |
| Exercise 6-14                                     |       |
| Creating a Roof by Extrusion                      | 6-60  |
| Exercise 6-15                                     |       |
| Creating a Sloped Ceiling                         | 6-66  |
| Certified User Practice Exam                      | 6-72  |
| Certified Professional Practice Exam              | 6-75  |

| Lesson Seven<br>Detailing and Drafting        |      |
|-----------------------------------------------|------|
| Certified User Practice Exercises             |      |
| Exercise 7-1                                  |      |
| Creating Drafting Views                       | 7-2  |
| Exercise 7-2                                  |      |
| Reassociate a Callout                         | 7-8  |
| Exercise 7-3                                  | 7-11 |
| Filled Regions<br>Exercise 7-4                | /-11 |
| Adding Tags                                   | 7-16 |
| Exercise 7-5                                  | 7-10 |
| Creating a Detail View                        | 7-20 |
| Exercise 7-6                                  | , _0 |
| Creating a Drafting View                      | 7-28 |
| Certified Professional Practice Exercises     |      |
| Exercise 7-7                                  |      |
| Callout from Sketch                           | 7-35 |
| Exercise 7-8                                  |      |
| Save and Re-Use a Drafting View               | 7-40 |
| Exercise 7-9                                  | 7.40 |
| Calculated Values in Tags and Schedules       | 7-42 |
| Exercise 7-10<br>Creating a Detail Group      | 7-48 |
| Exercise 7-11                                 | /-40 |
| Revision Control                              | 7-51 |
| Exercise 7-12                                 | 7.01 |
| Modify a Revision Schedule                    | 7-55 |
| Exercise 7-13                                 |      |
| Add Revision Clouds                           | 7-59 |
| Exercise 7-14                                 |      |
| Aligning Views Between Sheets                 | 7-64 |
| Certified User Practice Exam                  | 7-69 |
| Certified Professional Practice Exam          | 7-71 |
| Lesson Eight                                  |      |
| Construction Documentation                    |      |
| Certified User Practice Exercises             |      |
| Exercise 8-1                                  |      |
| Creating a Door Schedule                      | 8-2  |
| Exercise 8-2                                  | 0.5  |
| Add Notes                                     | 8-5  |
| Exercise 8-3<br>Create a Schedule with Images | 8-7  |
| Create a Schedule with Images                 | 8-/  |
| Certified Professional Practice Exercises     |      |

| Exercise 8-4                                                                                                    |                                                     |
|----------------------------------------------------------------------------------------------------|-----------------------------------------------------|
| Creating a Legend                                                                                                    | 8-16                                                |
| Exercise 8-5                                                                                                    | 0.10                                                |
| Creating a Furniture Legend                                                                                                    | 8-24                                                |
| Exercise 8-6                                                                                                    |                                                     |
| Copying a Legend to a New Project                                                                                                    | 8-26                                                |
| Exercise 8-7                                                                                                    |                                                     |
| Adding Rooms to a Floor Plan                                                                                                    | 8-29                                                |
| Exercise 8-8<br>Creating an Area Scheme                                                                                                    | 8-32                                                |
| Exercise 8-9                                                                                                    | 0-52                                                |
| Creating an Area Plan                                                                                                    | 8-35                                                |
| Exercise 8-10                                                                                                    |                                                     |
| Creating a Room Finish Schedule                                                                                                    | 8-40                                                |
| Exercise 8-11                                                                                                    | 0.42                                                |
| Creating a Drawing List                                                                                                    | 8-43                                                |
| Exercise 8-12<br>Create a Note Symbol                                                                                                    | 8-46                                                |
| Exercise 8-13                                                                                                    | 00                                                  |
| Create a Material TakeOff Schedule                                                                                                    | 8-51                                                |
| Exercise 8-14                                                                                                    |                                                     |
| Create a Mass Floor Schedule                                                                                                    | 8-54                                                |
| Exercise 8-15<br>Creating a Schedule Templete                                                                                                    | 8-56                                                |
| Creating a Schedule Template                                                                                                    | 8-30                                                |
|                                                                                                    |                                                     |
| Certified User Practice Exam                                                                                                    | 8-60                                                |
| Certified User Practice Exam<br>Certified Professional Practice Exam                                                                                                    | 8-60<br>8-61                                        |
| Certified Professional Practice Exam                                                                                                    |                                                     |
| Certified Professional Practice Exam                                                                                                    |                                                     |
| Certified Professional Practice Exam                                                                                                    |                                                     |
| Certified Professional Practice Exam<br>Lesson Nine<br>Presenting the Building Model<br>Certified User Practice Exercises<br>Exercise 9-1                                                                                                    | 8-61                                                |
| Certified Professional Practice Exam<br>Lesson Nine<br>Presenting the Building Model<br><i>Certified User Practice Exercises</i><br>Exercise 9-1<br>Creating a Toposurface                                                                                                    |                                                     |
| Certified Professional Practice Exam<br>Lesson Nine<br>Presenting the Building Model<br><i>Certified User Practice Exercises</i><br>Exercise 9-1<br>Creating a Toposurface<br>Exercise 9-2                                                                                                    | 8-61<br>9-2                                         |
| Certified Professional Practice Exam<br>Lesson Nine<br>Presenting the Building Model<br><i>Certified User Practice Exercises</i><br>Exercise 9-1<br>Creating a Toposurface<br>Exercise 9-2<br>Toposurface Properties                                                                                                    | 8-61                                                |
| Certified Professional Practice Exam<br>Lesson Nine<br>Presenting the Building Model<br><i>Certified User Practice Exercises</i><br>Exercise 9-1<br>Creating a Toposurface<br>Exercise 9-2                                                                                                    | 8-61<br>9-2                                         |
| Certified Professional Practice Exam<br>Lesson Nine<br>Presenting the Building Model<br><i>Certified User Practice Exercises</i><br>Exercise 9-1<br>Creating a Toposurface<br>Exercise 9-2<br>Toposurface Properties<br>Exercise 9-3<br>Imported CAD File Properties<br>Exercise 9-4                                                                                                    | 8-61<br>9-2<br>9-12<br>9-14                         |
| Certified Professional Practice Exam<br>Lesson Nine<br>Presenting the Building Model<br><i>Certified User Practice Exercises</i><br>Exercise 9-1<br>Creating a Toposurface<br>Exercise 9-2<br>Toposurface Properties<br>Exercise 9-3<br>Imported CAD File Properties<br>Exercise 9-4<br>Defining Camera Views                                                                                                    | 8-61<br>9-2<br>9-12                                 |
| Certified Professional Practice Exam<br>Lesson Nine<br>Presenting the Building Model<br>Certified User Practice Exercises<br>Exercise 9-1<br>Creating a Toposurface<br>Exercise 9-2<br>Toposurface Properties<br>Exercise 9-3<br>Imported CAD File Properties<br>Exercise 9-4<br>Defining Camera Views<br>Exercise 9-5                                                                                                    | 8-61<br>9-2<br>9-12<br>9-14<br>9-15                 |
| Certified Professional Practice Exam<br>Lesson Nine<br>Presenting the Building Model<br><i>Certified User Practice Exercises</i><br>Exercise 9-1<br>Creating a Toposurface<br>Exercise 9-2<br>Toposurface Properties<br>Exercise 9-3<br>Imported CAD File Properties<br>Exercise 9-4<br>Defining Camera Views<br>Exercise 9-5<br>Sun Settings                                                                                                    | 8-61<br>9-2<br>9-12<br>9-14                         |
| Certified Professional Practice Exam<br>Lesson Nine<br>Presenting the Building Model<br><i>Certified User Practice Exercises</i><br>Exercise 9-1<br>Creating a Toposurface<br>Exercise 9-2<br>Toposurface Properties<br>Exercise 9-3<br>Imported CAD File Properties<br>Exercise 9-4<br>Defining Camera Views<br>Exercise 9-5<br>Sun Settings<br>Exercise 9-6                                                                                                    | 8-61<br>9-2<br>9-12<br>9-14<br>9-15                 |
| Certified Professional Practice Exam<br>Lesson Nine<br>Presenting the Building Model<br><i>Certified User Practice Exercises</i><br>Exercise 9-1<br>Creating a Toposurface<br>Exercise 9-2<br>Toposurface Properties<br>Exercise 9-3<br>Imported CAD File Properties<br>Exercise 9-4<br>Defining Camera Views<br>Exercise 9-5<br>Sun Settings                                                                                                    | 8-61<br>9-2<br>9-12<br>9-14<br>9-15<br>9-22         |
| Certified Professional Practice Exam<br>Lesson Nine<br>Presenting the Building Model<br>Certified User Practice Exercises<br>Exercise 9-1<br>Creating a Toposurface<br>Exercise 9-2<br>Toposurface Properties<br>Exercise 9-3<br>Imported CAD File Properties<br>Exercise 9-4<br>Defining Camera Views<br>Exercise 9-5<br>Sun Settings<br>Exercise 9-6<br>Rendering Settings<br>Exercise 9-7<br>Using Element Graphic Overrides in a Hidde                                              | 8-61<br>9-2<br>9-12<br>9-14<br>9-15<br>9-22<br>9-26 |
| Certified Professional Practice Exam<br>Lesson Nine<br>Presenting the Building Model<br>Certified User Practice Exercises<br>Exercise 9-1<br>Creating a Toposurface<br>Exercise 9-2<br>Toposurface Properties<br>Exercise 9-3<br>Imported CAD File Properties<br>Exercise 9-4<br>Defining Camera Views<br>Exercise 9-5<br>Sun Settings<br>Exercise 9-6<br>Rendering Settings<br>Exercise 9-7<br>Using Element Graphic Overrides in a Hidde<br>Certified Professional Practice Exercises | 8-61<br>9-2<br>9-12<br>9-14<br>9-15<br>9-22<br>9-26 |
| Certified Professional Practice Exam<br>Lesson Nine<br>Presenting the Building Model<br>Certified User Practice Exercises<br>Exercise 9-1<br>Creating a Toposurface<br>Exercise 9-2<br>Toposurface Properties<br>Exercise 9-3<br>Imported CAD File Properties<br>Exercise 9-4<br>Defining Camera Views<br>Exercise 9-5<br>Sun Settings<br>Exercise 9-6<br>Rendering Settings<br>Exercise 9-7<br>Using Element Graphic Overrides in a Hidde                                              | 8-61<br>9-2<br>9-12<br>9-14<br>9-15<br>9-22<br>9-26 |

| Exercise 9-9                              |       |
|-------------------------------------------|-------|
| Place a Decal                             | 9-34  |
| Exercise 9-10                             |       |
| Adding a Background                       | 9-39  |
| Exercise 9-11                             |       |
| Using Transparency Settings               | 9-46  |
| Exercise 9-12<br>Custom Dender Settinge   | 0.49  |
| Custom Render Settings<br>Exercise 9-13   | 9-48  |
| Dynamo Player                             | 9-52  |
| D ynanio i rayor                          | ) 52  |
| Certified User Practice Exam              | 9-53  |
| Certified Professional Practice Exam      | 9-54  |
| Lesson Ten                                |       |
| Collaboration                             |       |
| Certified Professional Practice Exercises |       |
| Exercise 10-1<br>Monitoring a Linked File | 10-3  |
| Monitoring a Linked File<br>Exercise 10-2 | 10-5  |
| Interference Checking                     | 10-9  |
| Exercise 10-3                             | 10 9  |
| Using Shared Coordinates                  | 10-14 |
| Exercise 10-4                             |       |
| Worksets                                  | 10-21 |
| Exercise 10-5                             | 10.07 |
| Worksets Display<br>Exercise 10-6         | 10-27 |
| Import an IFC File                        | 10-34 |
| -                                         |       |
| Certified Professional Practice Exam      | 10-36 |